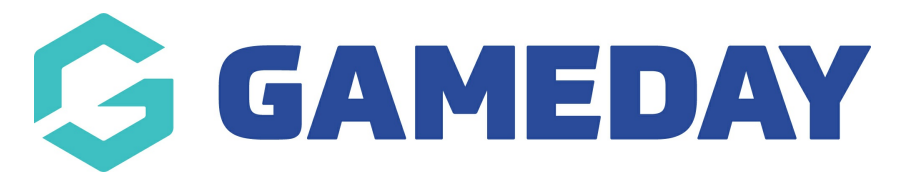

## **How do I open my Course Locator?**

Last Modified on 04/12/2023 2:34 pm AEDT

As an organisation offering Courses through GameDay Passport, you can access your public-facing Course Locator following the steps below:

## 1. In the left-hand menu, click **Courses** > **COURSES**

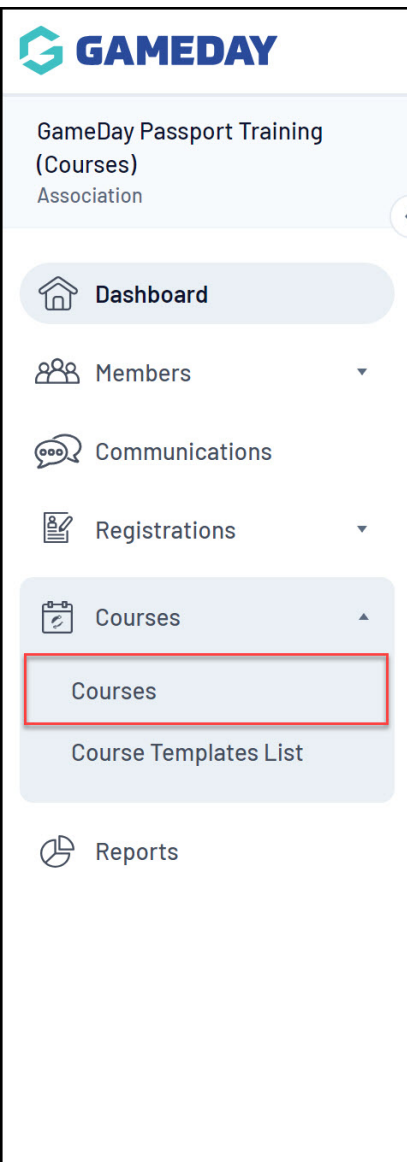

2. Click **VIEW LOCATOR**

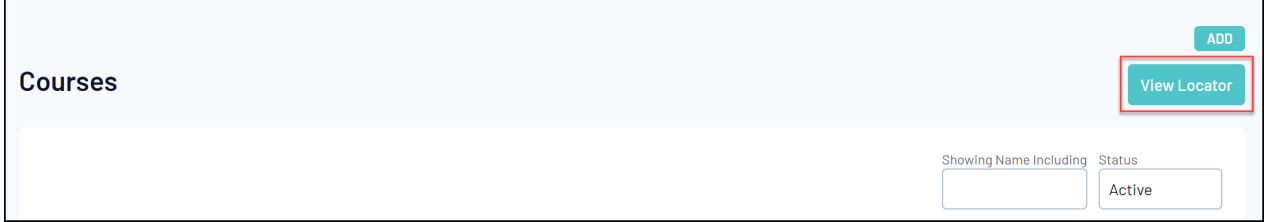

This will open the front-end Course Locator through which potential attendees can find courses to enrol in.

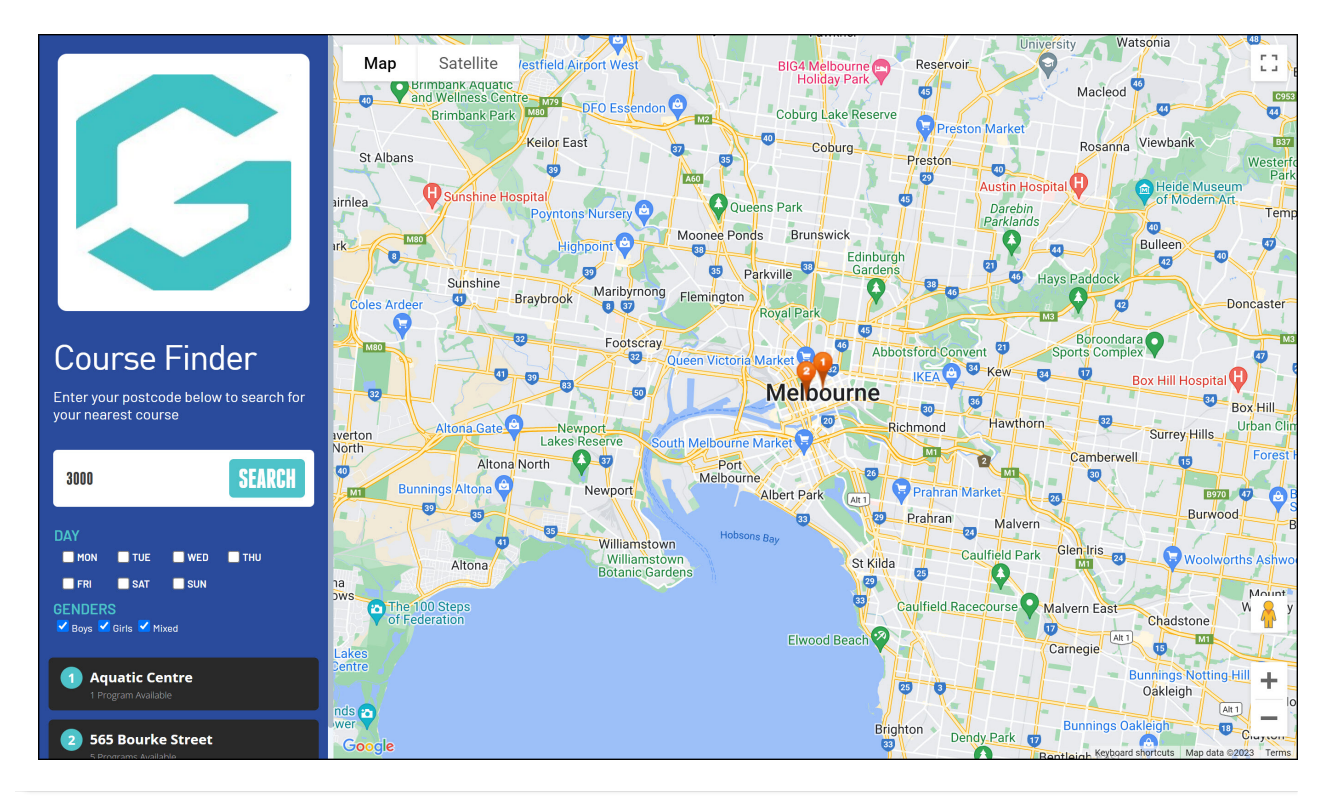